# Acumatica

**The Cloud ERP** 

# P200 Project Accounting Extended Scenarios

Artem Onoprienko

Senior Business Analyst

#### **Timing and Agenda**

May 16, 2023 -10 AM -11 PM

Day 1

Lesson 1: Implementing Two-Tier Change Management

Lesson 2: Capturing Project Overhead

May 17, 2023 -10 AM -11 PM Day 2 Lesson 3: Forecasting the Budget by Period Lesson 4: Controlling the Budget on Document Entry Lesson 5: Correcting Pro Forma Invoices Lesson 6: Correcting Actual Income of Projects

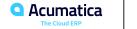

#### **Timing and Agenda**

May 18, 2023 -10 AM -11 PM

Day 3

```
Lesson 7: Accounting for WIP Costs in Cost-Plus Projects
```

```
Lesson 8: Configuring Employee-Specific Billing
Rates
```

```
Lesson 9: Configuring Complex Billing Rates
```

May 19, 2023 -10 AM -11 PM

Day 4

Lesson 10: Processing Employee Expenses Paid with Corporate Cards

Lesson 11: Configuring Labor Cost Rates

Lesson 12: Tracking Employee Work in Projects

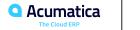

# **Company Story**

This topic explains the organizational structure and operational activity of the company you will work with during this training.

#### Company Structure

The SweetLife Fruits & Jams company is a <u>midsize</u> company located in New York City. The company consists of the <u>following branches</u>:

- <u>SweetLife Head Office and Wholesale Center</u>: This branch of the company consists of a jam factory and a large <u>warehouse</u> where the company stores fruit (purchased from wholesale vendors) and the jam it produces. Warehouse workers perform warehouse operations by using barcode scanners or mobile devices with barcode scanning support.
- <u>SweetLife Store</u>: This branch has <u>a retail shop</u> with a small warehouse to which the goods to be sold are distributed from the company's main warehouse. This branch is also planning on selling goods via a website created on an e-commerce platform to accept orders online. The e-commerce integration project is underway.
- <u>Service and Equipment Sales Center</u>: This branch is a <u>service center</u> with a small warehouse where juicers are stored. This branch assembles juicers, <u>sells juicers</u>, <u>installs juicers</u>, <u>trains customers</u>' employees to operate juicers, and provides juicer servicing.

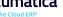

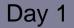

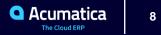

# Lesson 1: Implementing Two-Tier Change Management

#### **Learning Objectives**

In this lesson, you will learn how to do the following:

- Configure a change order class that supports the two-tier change management
- Configure default markups
- Create a change request to update the project budget
- Create a change order based on the change request
- Process a change request with a cost change order
- Process a change request with a revenue change order
- Cancel a change request
- Close a change request

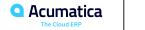

#### Figure: Workflow of Processing a Change Request

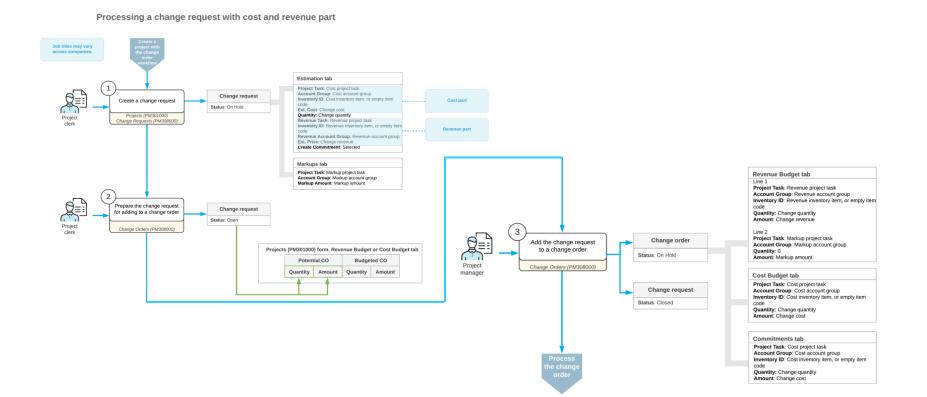

### **Change Requests: Implementation Activity**

Suppose that you, as the <u>system administrator</u>, need to <u>configure two-tier change management</u> so that the change requests to projects can be processed in the system. Also, you need to configure the following price markups to be applied to the new projects:

- A default price markup of 25% is to be applied to each individual change made with a change request
- 8% overhead #1 to be applied to an entire change request
- 4% overhead #2 to be applied to an entire change request
- 5% of all the previously charged markups to be applied to an entire change request (cumulative)
- <u>A flat fee of \$100 per change request You also need to specify price markups for the ITALIAN</u> project, which has already been created in the system. Acting as the system administrator, you will perform these tasks.

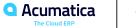

Suppose that the West BBQ Restaurant <u>customer</u> has ordered a juicer, along with the following services from the SweetLife Fruits & Jams company: <u>two hours of site review</u>, four hours of <u>installation</u>, and eight hours of employee <u>training</u> on operating the juicers. The SweetLife company has contracted <u>the Squeezo</u> Inc. vendor to provide the juicer and perform the installation while SweetLife will perform the services of site review and training.

Acting as SweetLife's project accountant, you will <u>create a project</u>. SweetLife's consultant will provide the service of site review and you will then realize that the following adjustments to the project should be agreed upon with the customer: the site review, which has taken an additional hour beyond what was planned, has shown that the installation of the juicer will take two hours beyond the planned time frame. The customer will then <u>ask</u> you for <u>an additional staff person</u> to be trained, so the training will take two additional hours.

You will make the needed corrections to the project budget by using change requests.

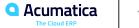

### Figure: Change requests related to the project

#### Projects WESTBBQ3 - A juicer with the installation and training for employees 5 而 K > COMPLETE PROJECT RUN PROJECT BILLING 0 + ... $\leftarrow$ < > \* Project ID: WESTBBQ3 - A juicer with the installal P Status: Active Actual Income: 0.00 WESTBBQ - West BBQ Restaurant Actual Expenses: Customer: 0 0 0.00 Template: 0 Margin: 0.00 %: \* Description: A juicer with the installation and training for employees CHANGE REQUESTS **REVENUE BUDGET** COST BUDGET COMMITMENTS INVOICES CHANGE ORDERS SUMMARY TASKS BALANCES X Ò ↔ 8 0 Reference Nbr. \*Change \* Description Markup Total Price Total Status Cost Total Line Total Date > 000001 Open 1/30/2023 Additional time for site review and installation 200.00 275.00 134.65 409.65 0 0 000002 1/30/2023 Additional time for training 80.00 110.00 113.86 223.86 Open

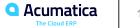

# Figure: Lines of the change request and corresponding markups

| Reference Nbr.:       | 000004 - Th  |                                             |          |                                                                                             |                                                                                                    | <ul> <li>Cost and revenue change</li> </ul> | ₽ / Re                                                       | evenue Budget Cha | nge Total: | 633.51                                          |                                                             |
|-----------------------|--------------|---------------------------------------------|----------|---------------------------------------------------------------------------------------------|----------------------------------------------------------------------------------------------------|---------------------------------------------|--------------------------------------------------------------|-------------------|------------|-------------------------------------------------|-------------------------------------------------------------|
| status:               | On Hold      | Proje                                       |          | ang                                                                                         | e Request Details                                                                                                    |                                             |                                                              |                   |            |                                                 | )                                                           |
| hange Date:           |              | - Custo                                     | C        | )                                                                                           | ⊢ X                                                                                                    |                                             |                                                              |                   |            |                                                 |                                                             |
| pproval Date:         | 1/30/2023    | <ul> <li>Exter</li> <li>Reve</li> </ul>     | <b>E</b> |                                                                                             | Reference Nbr.                                                                                                    | Description                                 |                                                              | Quantity          | Unit Price | Ext. Price                                      | Line Amount                                                 |
| Contract Time         |              | 0                                           |          | 0 0                                                                                         | 000001                                                                                                    | Additional time for site                    | review                                                       | 1.00              | 50.0000    | 50.00                                           | 55.00                                                       |
| Description:          | The second a | adjustment to the                           |          | 0                                                                                           | D <u>000001</u>                                                                                                    | Additional time for ins                     | tallation                                                    | 2.00              | 100.0000   | 200.00                                          | 220.00                                                      |
|                       |              |                                             | >        | 0 0                                                                                         | 000002                                                                                                    | Additional time for trai                    | ning                                                         | 2.00              | 50.0000    | 100.00                                          | 110.00                                                      |
| 5 + X                 | VIEW CH      | VENUE BUDGE<br>ANGE REQUES<br>Account Group |          | kup                                                                                         | s<br>   X                                                                                                    |                                             |                                                              |                   |            | < <                                             | : > >                                                       |
| 0 + ×<br>0 □ *Project | VIEW CH      | ANGE REQUES                                 | Ma       |                                                                                             |                                                                                                    | Туре                                        | Description                                                  |                   |            | < <<br>Value                                    | Markuj                                                      |
| ა + ×                 | VIEW CH      | ANGE REQUES                                 | Mar<br>Č |                                                                                             | ⊢ X                                                                                                    | Type<br>%                                   | Description                                                  |                   |            |                                                 | Markup<br>Amoun<br>22.00                                    |
| Ů □ *Project          | VIEW CH      | ANGE REQUES                                 | Mar<br>≥ | )<br>)<br>)<br>)<br>)<br>)                                                                  | Reference Nbr.                                                                                                    |                                             |                                                              |                   |            | Value                                           | Marku;<br>Amoun                                             |
| Project               | VIEW CH      | ANGE REQUES                                 | Mar<br>C | )<br>)<br>)<br>)<br>)<br>)<br>)<br>)<br>)<br>)<br>)<br>)<br>)<br>)<br>)<br>)<br>)<br>)<br>) | Image: Head Strength Image: Head Strength Image: Head Streng Strength Image: Head Strength Image: Head Strength | %                                           | Profit                                                       | ulative %         |            | Value<br>8.00                                   | Markuş<br>Amoun<br>22.00                                    |
| Ů □ *Project          | VIEW CH      | ANGE REQUES                                 | Mar<br>C |                                                                                             | ►         ►           Reference Nbr.         000001           0000001         0000001                                                                                                    | %                                           | Profit<br>Overhead                                           |                   |            | Value<br>8.00<br>4.00                           | Markuş<br>Amoun<br>22.00<br>11.00                           |
| ひ + ×<br>・ Project    | VIEW CH      | ANGE REQUES                                 | Mar<br>C |                                                                                             | Image: Non-State         Image: Non-State           000001         000001           000001         000001           000001         000001           000001         000001           000001         000001                                                                                                    | %<br>%<br>Cumulative %<br>Flat Fee<br>%     | Profit<br>Overhead<br>Default cum<br>Additional ci<br>Profit |                   |            | Value<br>8.00<br>4.00<br>5.00<br>100.00<br>8.00 | Markur<br>Amoun<br>22.00<br>11.00<br>1.65<br>100.00<br>8.80 |
| Ů ⊢ ×                 | VIEW CH      | ANGE REQUES                                 | Mai<br>⊘ |                                                                                             | Image: Non-State         Image: Non-State           000001         000001           000001         000001           000001         000001           000001         000001                                                                                                    | %<br>%<br>Cumulative %<br>Flat Fee          | Profit<br>Overhead<br>Default cum<br>Additional c            | harges            |            | Value<br>8.00<br>4.00<br>5.00<br>100.00         | Markur<br>Amoun<br>22.00<br>11.00<br>1.65<br>100.00         |

Acumatica

# Lesson 2: Capturing Project Overhead

#### **Learning Objectives**

In this lesson, you will learn how to do the following:

- Configure an allocation rule to capture project overhead as a percentage of incurred costs
- Capture the overhead on the project

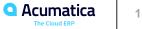

Suppose that the <u>project manager</u> of the SweetLife Fruits & Jams <u>company wants to estimate the</u> <u>project costs</u> considering the administrative overhead of the project management to be able to estimate the project profitability more accurately. The company <u>estimates the project overhead as 20%</u> of <u>labor costs</u>, such as a worker's time spent on performing the project.

Acting as SweetLife's <u>implementation manager</u>, you need to configure an <u>allocation rule</u> to capture the project <u>overhead as 20%</u> of labor costs to reflect the overhead in the project budget. Because the administrative overhead is already presented in the general ledger in the form of transactions that are not classified against projects, you do <u>not need to post to the general ledger</u> allocation transactions that are created.

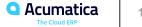

Suppose that the West BBQ Restaurant <u>customer</u> ordered <u>40 hours of new-employee training</u> on operating juicers from the SweetLife Fruits & Jams company. The parties agreed that the project should be <u>billed in the amount of \$2,000</u> when the services were provided.

SweetLife's project manager created a project to account for the provided services. Then suppose that <u>starting from 1/27/2023</u>, a consultant of SweetLife provided <u>three days of training (24 hours)</u> and SweetLife's project accountant entered the corresponding project transaction.

Acting as the <u>project accountant</u>, while preparing monthly reports for the project manager, you need to <u>estimate the project costs</u> that have been already incurred considering the <u>administrative overhead</u>, <u>which is 20% of labor costs</u>.

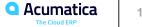

# Figure: The captured overhead in the project expenses

|     | rojects<br>VESTBBQ | 8 - A tr | aining fo                | or emp  | oloyee     | S       |           |         |       |                          |                              |           |             |           |          |           |
|-----|--------------------|----------|--------------------------|---------|------------|---------|-----------|---------|-------|--------------------------|------------------------------|-----------|-------------|-----------|----------|-----------|
| +   | <b>-</b>           | 8        | n +                      | Ū       | K          | <       | >         | >       | CO    | MPLET                    | E PROJECT                    | RUN PROJE | ECT BILLING |           |          |           |
| *   | Project ID:        |          |                          | WEST    | BBQ8 -     | A train | ing for e | mployee | Q, 36 | S                        | tatus:                       | Active    | Actua       | I Income: |          | 0.00      |
|     | Customer:          |          |                          | WEST    | rbbq - v   | Vest Bl | BQ Res    | taurant | Q     | 0                        |                              |           | Actua       | Expenses: |          | 1,152.00  |
|     | Template:          |          |                          |         |            |         |           |         |       | 0                        |                              |           | Margi       | n:        |          | -1,152.00 |
| *   | Description:       |          |                          | A train | ning for e | mploy   | ees       |         |       |                          |                              |           |             |           |          |           |
|     | SUMMARY            | TASK     | S RE                     | VENUE   | BUDGE      | r i     | COSTE     | UDGET   | E     | BALANC                   | ES INVO                      | ICES CHAN | GE ORDERS   | CHANGE I  | REQUESTS | UNION     |
| ٨   | IEW TRANSA         | CTIONS   | H                        | x       |            |         |           |         |       |                          |                              |           |             |           |          |           |
| 629 | Account Grou       | p De     | scription                |         |            |         |           |         | Budg  | iginal<br>geted<br>nount | Revised<br>Budgeted<br>Amoun | i Amoun   |             | ce<br>%)  |          |           |
| >   | Income             |          |                          |         |            |         |           |         |       |                          |                              |           |             |           |          |           |
|     | REVENUE            | Pr       | oject Reve               | nue     |            |         |           |         | 2,00  | 0.00                     | 2,000.00                     | 0.00      | 0.0         | 0         |          |           |
|     |                    | In       | come Tota                | Is      |            |         |           |         | 2,00  | 0.00                     | 2,000.00                     | 0.00      | 0.0         | 0         |          |           |
|     | Expense            |          |                          |         |            |         |           |         |       |                          |                              |           |             |           |          |           |
|     | LABOR              | Pr       | oject <mark>Lab</mark> o | r       |            |         |           |         | 1,60  | 0.00                     | 1,600.00                     | 960.00    | 60.0        | 0         |          |           |
|     | OVERHEAD           | Pr       | oject Over               | head    |            |         |           |         |       | 0.00                     | 0.00                         | 192.00    | 0.0         | 0         |          |           |
|     |                    | E        | pense To                 | tals    |            |         |           |         | 1,60  | 0.00                     | 1,600.00                     | 1,152.00  | 72.0        | 0         |          |           |

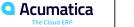

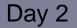

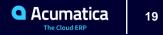

#### Lesson 3: Forecasting the Budget by Period

#### **Learning Objectives**

In this lesson, you will learn how to do the following:

- Create a budget forecast for a project
- Add financial periods to the budget forecast
- Distribute budgeted values among the financial periods
- Update the project budget based on the forecast
- Update the financial periods in the forecast based on the updated actual values

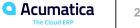

Suppose that the <u>HM's Bakery and Cafe</u> customer has <u>ordered 80 hours</u> of new-employee <u>training</u> on operating juicers from the SweetLife Fruits & Jams company. SweetLife's project manager has created a project to account for the provided training.

The <u>project accountant</u> of SweetLife has been asked <u>to prepare a budget forecast</u> by periods to be able to compare and <u>analyze</u> monthly budgets versus actual costs within the project work breakdown structure. Because the training will take place in <u>January and February</u>, the project accountant wants to distribute the total budget across the periods when this work is going to be performed for further review and analysis of budget performance.

<u>Acting as the project accountant</u>, you will create a <u>project budget forecast</u>. Distributing the budget across periods, you will realize that the budget requires an update. You will update the project budget based on the budget forecast. When the training takes place, you will update the progress of the project and review the budget forecast.

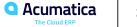

# Figure: Tracking budget performance by periods

#### NOTES FILES TOOLS ▼

#### HMBAKERY13 1 - A training for employees

Project Budget Forecast

「 売 売 一 一 ○ Iく く > >I GENERATE PERIODS COPY REVISION GENERATE FORECAST ····

|            |                     |                     |                                  |                                |                                 |                               |                          |                        |                         |                       |                    |                  |                                             | ~                                       |
|------------|---------------------|---------------------|----------------------------------|--------------------------------|---------------------------------|-------------------------------|--------------------------|------------------------|-------------------------|-----------------------|--------------------|------------------|---------------------------------------------|-----------------------------------------|
| * Pr       | oject:              | HMBAKERY13          | 3 - A training for em            | D / Projec                     | t Task:                         |                               | ز                        | Account                | t Group:                |                       | Q,                 |                  |                                             |                                         |
| * Re       | vision:             | 1 - 2023 budge      | et forecast                      | O Type:                        |                                 | All                           |                          | Invento                | ry ID:                  |                       | Q,                 |                  |                                             |                                         |
| De         | scription:          | 2023 budget fo      | precast                          |                                |                                 |                               |                          | Cost Co                | de:                     |                       | Q,                 |                  |                                             |                                         |
| Ċ          | + ×                 | ADD PERIODS         | UPDATE PROJ                      | IECT BUDGET L                  | INE UPDAT                       | E FORECAST LIN                | ves ⊨i [                 | t t                    |                         |                       |                    |                  |                                             |                                         |
| ed<br>Date | Planned<br>End Date | Financial<br>Period | Original<br>Budgeted<br>Quantity | Original<br>Budgeted<br>Amount | Revised<br>Budgeted<br>Quantity | Revised<br>Budgeted<br>Amount | Potential CO<br>Quantity | Potential CO<br>Amount | Budgeted<br>CO Quantity | Budgeted<br>CO Amount | Actual<br>Quantity | Actual<br>Amount | Revised<br>Quantity -<br>Actual<br>Quantity | Revised<br>Amount -<br>Actual<br>Amount |
|            |                     |                     | 70.00                            | 2,800.00                       | 70.00                           | 2,800.00                      | 0.00                     | 0.00                   | 0.00                    | 0.00                  | 70.00              | 2,800.00         | 0.00                                        | 0.00                                    |
|            |                     | 01-2023             | 30.00                            | 1,200.00                       | 30.00                           | 1,200.00                      | 0.00                     | 0.00                   | 0.00                    | 0.00                  | 20.00              | 800.00           | 10.00                                       | 400.00                                  |
|            |                     | 02-2023             | 40.00                            | 1,600.00                       | 40.00                           | 1,600.00                      | 0.00                     | 0.00                   | 0.00                    | 0.00                  | 40.00              | 1,600.00         | 0.00                                        | 0.00                                    |
|            |                     | 03-2023             | 0.00                             | 0.00                           | 0.00                            | 0.00                          | 0.00                     | 0.00                   | 0.00                    | 0.00                  | 10.00              | 400.00           | -10.00                                      | -400.00                                 |
|            |                     | Total:              | 70.00                            | 2,800.00                       | 70.00                           | 2,800.00                      | 0.00                     | 0.00                   | 0.00                    | 0.00                  | 70.00              | 2,800.00         | 0.00                                        | 0.00                                    |
|            |                     |                     | 80.00                            | 4,000.00                       | 80.00                           | 4,000.00                      | 0.00                     | 0.00                   | 0.00                    | 0.00                  | 0.00               | 0.00             | 80.00                                       | 4,000.00                                |
|            |                     |                     |                                  |                                |                                 |                               |                          |                        |                         |                       |                    |                  |                                             |                                         |

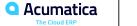

#### Lesson 4: Controlling the Budget on Document Entry

#### **Learning Objectives**

In this lesson, you will learn how to do the following:

- Control whether AP bills created for a project exceed the project budget
- Control whether purchase orders created for a project exceed the project budget
- Control whether change orders created for a project exceed the project budget

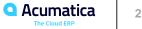

# **Project Budget: To Control the Budget During Document Entry**

Suppose that the West BBQ Restaurant customer has ordered a juicer from the SweetLife Fruits & Jams company, along with the installation and training on operating the juicer. The SweetLife company contracted the Squeezo Inc. vendor for all the services. SweetLife's project accountant has created the project. The vendor has delivered and installed the juicer, and Squeezo's consultant has provided the training. Then suppose that the project accountant noticed that the juicer has cost an extra \$200 beyond the budgeted amount, and the installation and the training have taken two hours more than the number of hours budgeted.

Acting as SweetLife's project accountant, you will enter a change order to adjust the cost of the juicer, an accounts payable bill for the provided training, and a purchase order for the installation service, checking whether the costs are within the project budget.

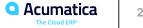

#### Figure: The amount that exceeds the project budget

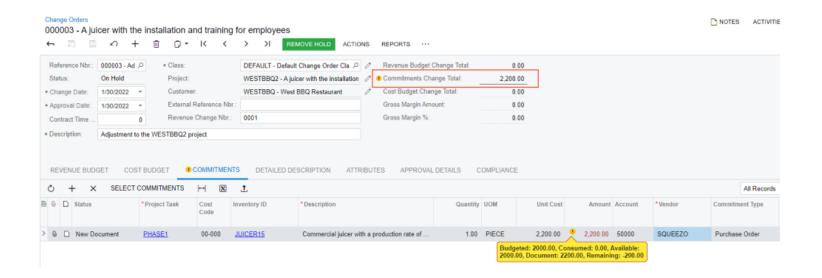

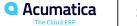

# Figure: Budget overruns of the project

#### Project Budget Overruns

TOOLS

#### O CALCULATE 🛏 🗵

| Document Type:   | Purchase C        | Order, Subcontract, A    | P Bil + A    | ADDITIONAL FIL | TERS      |    |               |          |          |           |          |           |                     |
|------------------|-------------------|--------------------------|--------------|----------------|-----------|----|---------------|----------|----------|-----------|----------|-----------|---------------------|
| * Project:       | WESTBBQ           | 2 - A juicer with the in | nstallat 🔎   | Account Group: |           |    |               | Q,       |          |           |          |           |                     |
| * From:          | 1/21/2023         | •                        |              | Project Task:  |           |    |               | о,       |          |           |          |           |                     |
| * To:            | 1/30/2023         | *                        |              | Cost Code:     |           |    |               | Q,       |          |           |          |           |                     |
|                  |                   |                          |              | Inventory ID:  |           |    |               | Q        |          |           |          |           |                     |
|                  | Reference<br>Nbr. | Project                  | Project Task | Cost<br>Code   | Inventory | ID | Account Group | Budgeted | Consumed | Available | Document | Remaining | Project<br>Currency |
| > Purchase Order | 000052            | WESTBBQ2                 | PHASE1       | 00-000         | INSTALL   |    | SUBCON        | 320.00   | 0.00     | 320.00    | 480.00   | -160.00   | USD                 |
| AP document      | 000163            | WESTBBQ2                 | PHASE2       | 00-000         | TRAININ   | G  | LABOR         | 320.00   | 0.00     | 320.00    | 400.00   | -80.00    | USD                 |
| Change Order     | 000005            | WESTBBQ2                 | PHASE1       | 00-000         | JUICER1   | 5  | MATERIAL      | 2,000.00 | 0.00     | 2,000.00  | 2,200.00 | -200.00   | USD                 |

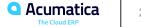

#### Lesson 5: Correcting Pro Forma Invoices

#### Learning Objectives

In this lesson, you will learn how to do the following:

- Add to the pro forma invoice an extra adjustment line that does not originate from project transactions
- Postpone the billing of a pro forma invoice line
- Write off a pro forma invoice line partially or fully •

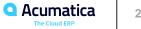

# Figure: Workflow of Adjusting Pro Forma Invoices

Making corrections to a pro forma invoice

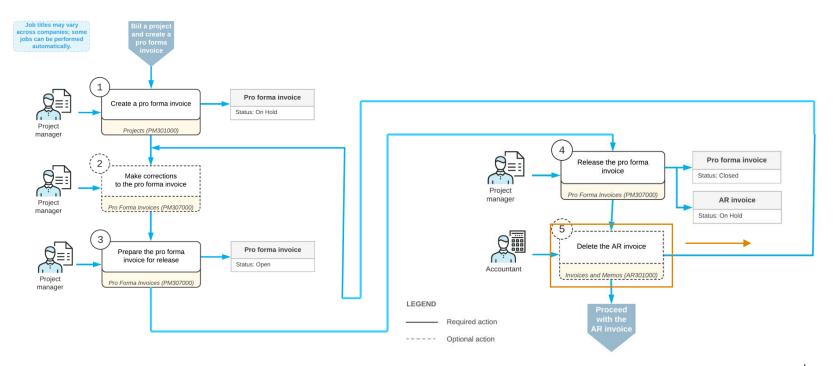

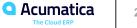

# **Pro Forma Invoice: To Make Adjustments**

Suppose that the Thai Food <u>Restaurant</u> customer has <u>ordered a juicer</u>, along with the services of <u>installation</u> and employee <u>training</u> on operating the juicer from the SweetLife Fruits & Jams company. SweetLife's project accountant has created a project. The juicer has been delivered and installed, and a consultant has provided the training. The <u>project accountant</u> has billed the customer and sent the created <u>pro forma invoice for approval</u>. SweetLife and the customer have agreed on the following adjustments to the pro forma invoice:

- The customer will <u>pay \$2,000</u> of the cost of the juicer with the first invoice (the accounts receivable invoice corresponding to this pro forma invoice) and the rest of the juicer's cost with the second invoice next month.
- The cost of the site review should <u>be written off</u> of the invoice, because the project manager agreed to provide the customer a free site review.
- A <u>50% discount</u> will be applied to the cost of the training.
- The <u>customer will pay \$100</u> for an additional training session in Phase 1 of the project. Acting as the project accountant, you will make the needed corrections to the pro forma invoice and bill the customer. You will then bill the customer for the second time with the amount postponed in the first invoice.

# Figure: The adjustments to the pro forma invoice

| 00003     | - A juit                                        | icer with th                         | ne in:         | stallatio                                              | n and trai                    | ining                 | for emp                          | loyee                   | s                                       |                                                   |                                           |                      |                    |          |        |                        |                          |                              |                                 | C     | NOTES                    | ACTIVITIE | B FILE               |
|-----------|-------------------------------------------------|--------------------------------------|----------------|--------------------------------------------------------|-------------------------------|-----------------------|----------------------------------|-------------------------|-----------------------------------------|---------------------------------------------------|-------------------------------------------|----------------------|--------------------|----------|--------|------------------------|--------------------------|------------------------------|---------------------------------|-------|--------------------------|-----------|----------------------|
|           | 3 0                                             | o ₫                                  | 1<             | <                                                      | >1                            | REN                   | IOVE HOL                         | D F                     | PRINTA                                  | AREPO                                             | RT .                                      |                      |                    |          |        |                        |                          |                              |                                 |       |                          |           |                      |
| Reference | ce Nbr.:                                        | 000003                               | ,p             | Pr                                                     | ect                           | 2                     | TOMYUM4                          | - A juio                | er with th                              | e installa                                        | tion i 🥒                                  | Progress             | s Billing Total    | 0.       | 00     |                        |                          |                              |                                 |       |                          |           |                      |
| Status:   |                                                 | On Hold                              |                | Cu                                                     | tomer:                        | 23                    | TOMYUM -                         | Thai Fe                 | ood Rest                                | urant                                             | 0                                         | Time an              | nd Material Total: | 2,700    | 00     |                        |                          |                              |                                 |       |                          |           |                      |
| Invoice [ | Date                                            | 1/17/2023                            |                | * L.o                                                  | ation:                        | 1                     | MAIN - Prim                      | ary Lo                  | cation                                  |                                                   | ,o                                        | Tax Tota             | at                 | 0        | 00     |                        |                          |                              |                                 |       |                          |           |                      |
| Post Per  | riod                                            | 01-2023                              | 0              | Cu                                                     | rency Rate fo                 | и                     | USD                              |                         |                                         |                                                   |                                           | Invoice 1            | Total              | 2,700    | 00     |                        |                          |                              |                                 |       |                          |           |                      |
| Custome   | er Ord                                          |                                      |                |                                                        |                               |                       |                                  |                         |                                         |                                                   |                                           | Retainag             | ige Total:         | 0.       | 00     |                        |                          |                              |                                 |       |                          |           |                      |
| Applicati | ion Nbr.:                                       |                                      |                |                                                        |                               |                       |                                  |                         |                                         |                                                   |                                           | Amount               | Due                | 2,700.   | 00     |                        |                          |                              |                                 |       |                          |           |                      |
| Descripti | ion:                                            | Invoice for                          | TOMY           | UM4                                                    |                               |                       |                                  |                         |                                         |                                                   |                                           | Canada               |                    |          |        |                        |                          |                              |                                 |       |                          |           |                      |
| PROGR     | RESS BIL                                        |                                      | ME AI          | ND MATE                                                | BAL TA                        | KES<br>4S             | FINANC<br>VIEW TRA               |                         |                                         | ESSES<br>TAILS                                    | H                                         | X                    |                    |          |        |                        |                          |                              |                                 |       |                          |           |                      |
| 100000    | RESS BIL                                        | LLING T                              | ME AM          | ND MATE                                                | ANSACTION                     |                       | VIEW TRA                         |                         | TION DE                                 |                                                   |                                           |                      |                    | Employee | Vendor | * Date                 | Billed<br>Quantity       | Billed<br>Amount             | Quantity to<br>Invoice          | UOM   | Unit                     | Price     | Amount<br>Invo       |
| PROGR     | ESS BIL                                         | LLING T                              | me an<br>D UNE | ND MATE                                                | ANSACTION                     | IS                    | VIEW TRA                         |                         | TION DE                                 | TAILS<br>Descrip                                  | tion                                      | X                    | duction rate of    |          | Vendor | * Date<br>1/17/2023    |                          |                              | Invoice                         |       | Unit<br>2,500.0          |           |                      |
| PROGR     | ESS BIL                                         | LLING T<br>¢ UPLOA<br>s<br>Remainder | ME AM          | ND MATE<br>BILLED TH<br>Project Th                     | ANSACTION<br>sk In            | IS<br>ventor<br>UICEF | VIEW TRA                         |                         | TION DE<br>Ist<br>Ide                   | TAILS<br>Descrip                                  | tion<br>arcial julo                       | X                    |                    |          | Vendor |                        | Quantity                 | Amount                       | Invoice<br>1.00                 |       | 2,500.0                  |           | 1mv0<br>2,000        |
| PROGR     | ESS BIL<br>Status<br>Hold Re<br>Write O         | LLING T<br>¢ UPLOA<br>s<br>Remainder | ME AM          | ND MATE<br>BILLED TI<br>Project To<br>PHASE1           | ANSACTION<br>ik In<br>JI      | IS<br>ventor<br>UICEF | VIEW TRA<br>y ID<br>R15<br>EVIEW | INSAC<br>Co<br>DI<br>DI | TION DE<br>est<br>ede<br>0-000          | TAILS<br>Descrip<br>Comme<br>Site rev             | tion<br>arcial julo<br>riew               | IX<br>er with a proc |                    |          | Vendor | 1/17/2023              | Quantity                 | Amount 2,500.00              | Invoice<br>1.00<br>0.00         | PIECE | 2,500.0                  | 0000      | 1mvo<br>2,000.<br>0. |
| PROGR     | ESS BIL<br>Status<br>Hold Re<br>Write O<br>Bill | LLING T<br>¢ UPLOA<br>s<br>Remainder | D UNE          | ND MATE<br>BILLED TH<br>Project Th<br>PHASE1<br>PHASE1 | ANSACTION<br>IK In<br>JI<br>S | (S<br>ventor<br>UICEF | VIEW TRA<br>y ID<br>R15<br>EVIEW | INSAC                   | TION DE<br>ist<br>ide<br>0-000<br>0-000 | TAILS<br>Descrip<br>Comme<br>Site rev<br>Installa | tion<br>arcial juic<br>riew<br>tion of eq | E er with a proc     | duction rate of    |          | Vendor | 1/17/2023<br>1/17/2023 | Quantity<br>1.00<br>2.00 | Amount<br>2,500.00<br>100.00 | Invoice<br>1.00<br>0.00<br>4.00 | PIECE | 2,500.0<br>50.0<br>100.0 | 0000      | invo                 |

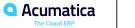

#### **Lesson 6: Correcting Actual Income of Projects**

#### **Learning Objectives**

In this lesson, you will learn how to do the following:

• Create a credit memo for a project

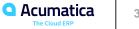

# **Project Billing: To Correct the Actual Income of a Project**

Suppose that the Thai Food <u>Restaurant</u> customer recently ordered <u>eight hours of training</u> on how to use a juicer it had previously bought from the SweetLife Fruits & Jams company. SweetLife's project accountant created a project for this training, a consultant of SweetLife provided the training, and the project accountant <u>billed the customer</u>.

Further suppose that the project accountant has realized that the consultant provided <u>six hours</u> of training <u>instead of eight</u>, so the company overcharged the customer by \$100. Acting as the project <u>accountant</u>, you need to correct the actual amount of the project and create a credit memo for the project.

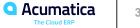

#### Figure: The credit memo created for the project

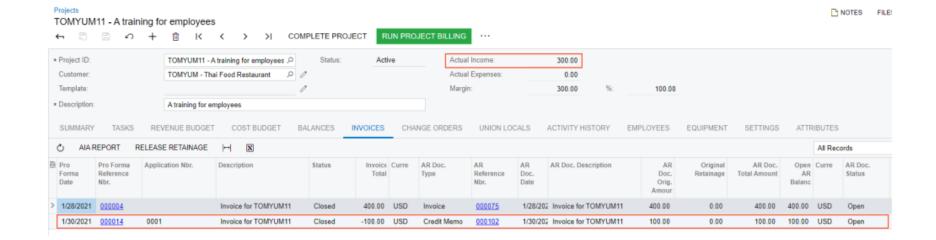

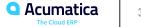

Day 3

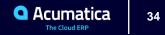

## Lesson 7: Accounting for WIP Costs in Cost-Plus Projects

#### **Learning Objectives**

In this lesson, you will learn how to do the following:

- Configure an allocation rule to move project costs to a WIP account group
- Configure a cost-plus project for allocating costs to the WIP account group
- Temporarily allocate costs of the project to the WIP account group

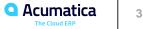

#### **WIP Costs in Cost-Plus Projects: Implementation Activity**

Suppose that the SweetLife Fruits & Jams company needs to process projects in accordance with the <u>GAAP matching principle</u>—that is, the <u>expenses</u> related to the revenue have to be recorded to the <u>same financial period</u> as the <u>revenue</u> is, even if the expenses have been already posted to the system. Acting as an administrative user of SweetLife, you will configure an <u>allocation rule</u> that can temporarily allocate the project labor costs to a <u>work-inprogress account group</u> and then <u>reverse</u> the costs back to the initial labor account group in the financial period in which the revenue is recognized—that is, an AR invoice is released.

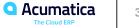

#### WIP Costs in Cost-Plus Projects: Process Activity

Suppose that <u>in January</u>, the West BBQ Restaurant <u>customer</u> ordered <u>training</u> for new employees on the operation of juicers from the SweetLife Fruits & Jams company. The customer <u>did not know</u> the exact number of employees or the number of training sessions that would be needed. The SweetLife company agreed with the customer to provide as many training sessions as the customer needed in <u>January and February</u>. Further, both parties agreed that on <u>2/25/2023</u>, the customer would pay for all the hours of training sessions that took place.

The project manager of SweetLife created a project for this work. Then suppose that <u>on 1/21/2023</u>, a consultant of SweetLife provided <u>eight hours</u> of training and logged the time spent by creating and releasing a time card in Acumatica ERP. In February, no additional training sessions were needed.

Acting as SweetLife's <u>project accountant</u>, you need to <u>bill the customer</u>, and you want the project <u>expense incurred in January</u> to be recorded in the same financial period as the project revenue—that is, in February. You will allocate the project expenses and bill the project.

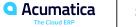

### Figure: Project transactions of the WESTBBQ6A project

#### **Project Transaction Details** TOOL C X Y 0 ++ WESTBBQ6A - A training for employer P 2 0 Project: From Account: 0 Account Group: To: AR Doc. Type: ... \* Project Task: 00 AR Doc. Nbr.: Q Employee: 0 Cost Code: 0 Tran. ID: Show only Allocation Transactions Inventory ID: 0 Include Unreleased Transactions \* Date \* Fin. Cost Description Quanti Billable Billable Unit Rate Amount Debit Debit Credit Credit GL Batch Allocated Billed Period Code Quantity Account Account Account Nbr. Accoun Group Group 1/21/2023 01-2023 Summary Monday Activities 00-000 8.00 8.00 45.0000 360.00 LABOR 54100 11010 GL000017 2 GL000046 $\checkmark$ 1/21/2023 01-2023 WIP allocation transaction 00-000 8.00 45.0000 360.00 WIP 12400 LABOR 54100 8.00 2/25/2023 02-2023 -360.00 WIP 12400 LABOR 54100 GL000047 WIP allocation transaction 00-000 -8.00 -8.00 45.0000 2/25/2023 02-2023 **Project Manager** 00-000 8.00 8.00 0.0000 -450.00 REVENUE 40000 AR000185

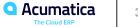

# Lesson 8: Configuring Item-Specific Billing Rates

#### **Learning Objectives**

In this lesson, you will learn how to do the following:

• Define item-specific billing rates by using rate tables, and how to bill a project by using these billing rates.

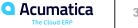

## **Billing Rates: To Configure Item-Specific Rates**

Suppose that the West BBQ Restaurant <u>customer</u> has ordered from the SweetLife Fruits & Jams company a <u>training</u> session for its employees on how to use juicers that were previously purchased. <u>Alberto</u> Jimenez, a SweetLife junior consultant, <u>has provided six hours</u> of training, and Todd Bloom, a SweetLife senior consultant, has provided <u>two hours</u> of training. The standard rate of the training service, which applies to junior consultants, is <u>\$50</u> per hour, while the rate for the training provided by the senior consultants is <u>\$60</u> per hour.

Acting as the SweetLife <u>project accountant</u>, Pam Brawner, you need to configure the <u>rate table</u> that will provide billing rates based on the employee who performed the work and configure the appropriate billing rule that will establish the complex pricing model.

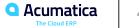

## Billing Rates: To Bill a Project with Item-Specific Rates

Suppose that the West BBQ Restaurant customer <u>has ordered from the SweetLife Fruits & Jams</u> <u>company a training session</u> for its employees on how to use juicers that were previously purchased from SweetLife. <u>Alberto Jimenez, a junior consultant</u> of SweetLife, has provided six hours of training, and <u>Todd Bloom, a senior consultant</u> of SweetLife, has provided two hours of training. Alberto's rate is \$50 per hour, and Todd's is \$60.

Acting as the SweetLife <u>project accountant</u>, Pam Brawner, you need to <u>create a project</u> to account for the provided services, <u>enter the project transaction to record the provided work</u>, bill the customer, and verify that all services have been billed at the appropriate rates.

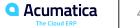

# Figure: Lines for employee labor billed by rates

|              |        | a Invoices<br>) - Trair | ning for empl   | ovees               |              |                          |           |                       |             |                    |                  |                         |            |                      |
|--------------|--------|-------------------------|-----------------|---------------------|--------------|--------------------------|-----------|-----------------------|-------------|--------------------|------------------|-------------------------|------------|----------------------|
| <del>(</del> |        | 1 8                     | •               | K < > >I            | REMOVE       | E HOLD PRINT A           | IA REPORT |                       |             |                    |                  |                         |            |                      |
| Re           | eferen | ce Nbr.:                | 000020 P        | Project:            | WESTBBQ7     | A - Training for employe | ees 🧷     | Progress Billing      | g Total:    | 0.00               |                  |                         |            |                      |
| St           | atus:  |                         | On Hold         | Customer:           | WESTBBQ -    | West BBQ Restaurant      | 0         | Time and Mate         | rial Total: | 420.00             |                  |                         |            |                      |
| * In         | voice  | Date:                   | 1/30/2023 *     | * Location:         | MAIN - Prim  | ary Location             | ,c        | Tax Total:            |             | 0.00               |                  |                         |            |                      |
| * Po         | ost Pe | riod:                   | 01-2023 ,0      | Currency Rate for   | USD          |                          |           | Invoice Total:        |             | 420.00             |                  |                         |            |                      |
| Cu           | ustom  | er Ord                  |                 |                     |              |                          |           | Retainage Total: 0.00 |             |                    |                  |                         |            |                      |
| Ap           | plicat | tion Nbr.:              |                 |                     |              |                          |           | Amount Due:           |             | 420.00             |                  |                         |            |                      |
| De           | escrip | tion:                   | Invoice for WES | TBBQ7A              |              |                          |           |                       |             |                    |                  |                         |            |                      |
| PI           | ROGF   | RESS BILL               |                 | ND MATERIAL TAXES   | FINANC       | IAL ADDRESSES            |           |                       |             |                    |                  |                         |            |                      |
| Õ            | -      | + ×                     | UPLOAD UN       | BILLED TRANSACTIONS | VIEW TRA     | NSACTION DETAILS         | ⊢ X       |                       |             |                    |                  |                         |            |                      |
| 80           | ۵      | * Status                | Project Task    | Inventory ID        | Cost<br>Code | Description              | Employee  | Vendor                | * Date      | Billed<br>Quantity | Billed<br>Amount | Quantity to UOM Invoice | Unit Price | Amount to<br>Invoice |
| > 0          |        | Bill                    | TRAINING        | CONSULTJR           | 00-000       | Junior Consultant        |           |                       | 1/30/2023   | 6.00               | 300.00           | 6.00 HOUR               | 50.0000    | 300.00               |
| 0            |        | Bill                    | TRAINING        | CONSULTSR           | 00-000       | Senior Consultant        |           |                       | 1/30/2023   | 2.00               | 120.00           | 2.00 HOUR               | 60.0000    | 120.00               |

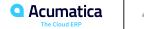

## **Lesson 9: Configuring Complex Billing Rates**

### **Learning Objectives**

In this lesson, you will learn how to do the following:

 Define complex billing rates with rate tables that define different rates for different services, and for the same services provided by different employees.

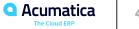

## **Billing Rates: To Configure Employee- and Item-Specific Rates**

Suppose that the West BBQ Restaurant <u>customer</u> has ordered the service of juicer <u>installation</u> from the SweetLife Fruits & Jams company, along with the service of employee <u>training</u> on operating the juicer. The juicer has been installed. Also, <u>Alberto Jimenez</u>, a junior consultant, has provided <u>two hours</u> <u>of training</u>, and <u>Todd Bloom</u>, a <u>senior consultant</u>, has provided <u>six hours of training</u>. All of the project tasks must be billed at different rates. The <u>installation</u> work is provided at a price of <u>\$110</u> per hour; the accompanying installation work is provided at a price of <u>\$90 per hour</u>. The <u>standard rate of training</u>, which applies to junior consultants, is <u>\$50</u> per hour, but the rate for the training provided by senior consultants, which is <u>\$60</u> per hour, must be set up.

Acting as the <u>project accountant</u>, Pam Brawner, you need <u>to configure the rate table</u> that will provide billing rates based on a combination of various settings.

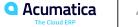

# Figure: The rate lookup rule

### Rate Lookup Rules

#### 

|   |   |   | able:<br>iype:<br><b>⊢ ×</b> |            | STANDARD - Star<br>TASKLABOR - Bil<br>RATES  ⊷ |          |         |                 |                  |           |          |
|---|---|---|------------------------------|------------|------------------------------------------------|----------|---------|-----------------|------------------|-----------|----------|
| 8 | 0 |   | † Sequend                    | *Descrip   | otion                                          |          | Project | Project<br>Task | Account<br>Group | Inventory | Employee |
|   | 0 |   | 1                            | Installati | ion of juicers                                 |          |         | <b>V</b>        |                  | ✓         |          |
|   | 0 | D | 2                            | Billing ra | ates for other inst                            | allation |         | <b>V</b>        |                  |           |          |
|   | 0 |   | 3                            | Training   | for employees                                  |          |         |                 |                  |           |          |
| > | 0 |   | 4                            | Other w    | ork on training                                |          |         |                 |                  |           |          |

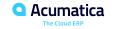

### Billing Rates: To Bill a Project with Employee- and Item-Specific Rates

Suppose that the West BBQ Restaurant customer has ordered from the SweetLife Fruits & Jams company the services of juicer <u>installation and employee training</u> on operating the juicer. The juicer has been installed. <u>Also, Alberto Jimenez, a junior consultant</u> of SweetLife, has provided two hours of training, and <u>Todd Bloom, a senior consultant</u> of SweetLife, has provided six hours of training. The provided services should be billed at different rates.

Acting as the SweetLife project accountant, Pam Brawner, you need to create a project to account for the provided services, and configure the applicable billing rules that will establish a complex pricing model with billing for the provided work based on the employee and item. Then you need to enter the project transaction to record the provided work, bill the customer, and verify that all services have been invoiced at the appropriate rates.

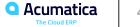

## **Figure: Batch of project transactions**

#### Project Transactions

NOTES FILES

#### PM PM00000144 - Installation of a juicer and training for WESTBBQ7B

🗧 🛱 🖉 + 📋 🗘 • K < > > I RELEASE REVERSE ALLOCATION

| F                               | lodule<br>lef. Nu<br>itatus:<br>iescrip | umber:               | PM<br>PM00000<br>Balanced<br>Installation | 144                                                       | Orig. Do |          |              |             |            | Total Quantity:<br>Total Billable Qua<br>Total Amount: | 14.00<br>intby: 14.00<br>810.00                |                      |           |        |      |         |        |
|---------------------------------|-----------------------------------------|----------------------|-------------------------------------------|-----------------------------------------------------------|----------|----------|--------------|-------------|------------|--------------------------------------------------------|------------------------------------------------|----------------------|-----------|--------|------|---------|--------|
| COMPLIANCE     COMPLIANCE     T |                                         |                      |                                           |                                                           |          |          |              |             |            |                                                        |                                                |                      |           |        |      |         |        |
|                                 |                                         | Branch               |                                           | *Project Project Task Cost Code Account Employee<br>Group |          | Employee | Inventory ID | Description | UOM        | Quantity                                               | Billable                                       | Billable<br>Quantity | Unit Rate | Amount |      |         |        |
| Γ                               | 6 0                                     | ) SWEET              | EQUIP                                     | WESTBBQ7B                                                 | INSTALL  | 00-000   | •            | LABOR       |            | INSTALL                                                | Installation of equipment at the customers'    | HOUR                 | 4.00      | Z      | 4.00 | 80.0000 | 320.00 |
| >                               | 6 0                                     | SWEET                | EQUIP                                     | WESTBB07B                                                 | INSTALL  | 00-000   | •            | LABOR       |            |                                                        | Other work on the installation                 |                      | 2.00      |        | 2.00 | 70.0000 | 140.00 |
|                                 | 6 D                                     | SWEETEQUIP WESTBB07B |                                           | WESTBB07B                                                 | TRAINING | 00-000   |              | LABOR       | EP00000002 | TRAINING                                               | Training on juicer usage (at customer's place) | HOUR                 | 6.00      |        | 6.00 | 45.0000 | 270.00 |
|                                 | 6 0                                     | SWEET                | EQUIP                                     | WESTBBQ7B                                                 | TRAINING | 00-000   |              | LABOR       |            |                                                        | Other work on training                         |                      | 2.00      |        | 2.00 | 40.0000 | 80.00  |

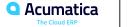

Day 4

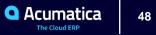

### **Learning Objectives**

In this lesson, you will learn how to do the following:

- Create a GL account, cash account, and payment method for a corporate credit card
- Create a corporate credit card in the system
- Create an expense receipt for company's expenses paid by the corporate credit card
- Process an expense claim for the expense receipt paid with the corporate credit card
- Process personal expenses paid with the corporate credit card
- Process company's expenses paid with a personal account

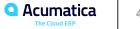

# Figure: Workflow of Claiming Expenses Paid with Corporate Cards

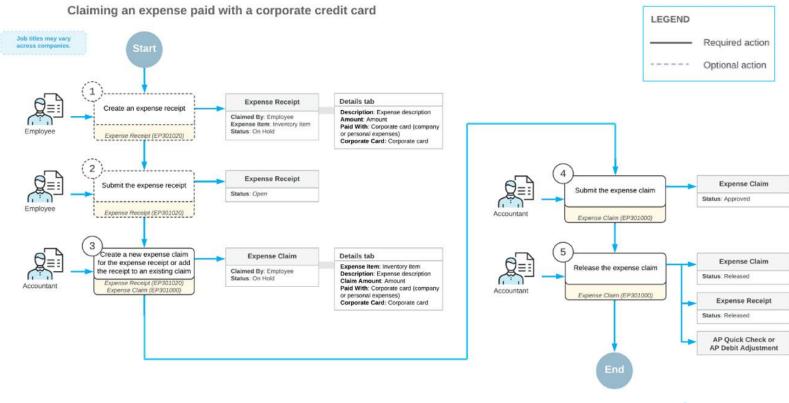

Suppose that <u>Jon Waite and Bill Owen</u>—employees of the SweetLife Fruits & Jams company—can use a <u>corporate credit card</u> for charging their business expenses. Acting as an implementation manager of SweetLife, <u>you need</u> to <u>create an account</u>, <u>payment method</u>, and <u>cash account</u> for company corporate cards, as well as to create the corporate card itself in the system.

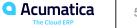

Suppose that the West BBQ Restaurant <u>customer</u> ordered the <u>installation</u> service for previously bought juicers from the SweetLife Fruits & Jams company. The project accountant of SweetLife created a project to account for the provided services.

Jon Waite, a SweetLife employee, <u>worked</u> in the customer's restaurant installing a juicer on January 29, 2023, and realized that there was <u>not enough electric</u> cable. Jon went to a construction store and bought <u>20 meters of electric cable for \$27</u>, which he paid for with a company corporate card. He also bought <u>a cup of coffee</u> in a cafe near the store and paid <u>\$6</u> for it by using the same corporate credit card. Then Jon took a <u>taxi</u>, for which he paid <u>\$10 in cash</u>, to return to SweetLife. The next day, January 30, another SweetLife employee, <u>Alberto Jimenez</u>, went to a meeting with the customer to discuss the project. He took a <u>taxi</u> and paid <u>\$25</u> by using <u>a corporate card</u>.

Acting as Jon Waite, you will enter all related expenses into the system and file a claim for the reimbursement of expenses.

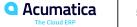

### Figure: The expenses to be claimed

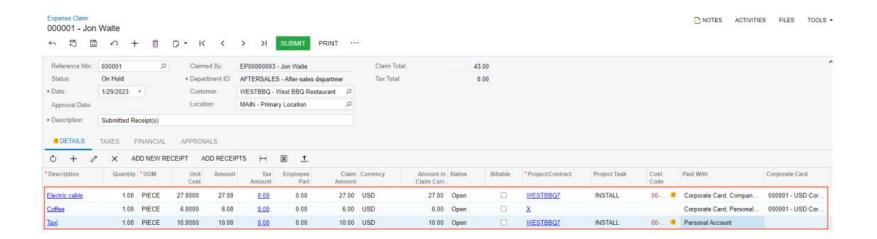

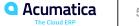

## Lesson 11: Configuring Labor Cost Rates

### **Learning Objectives**

In this lesson, you will learn how to do the following:

- Prepare the system for the configuration of labor items
- Create a new labor item
- Assign a labor item to an employee
- Configure labor cost rates for an employee

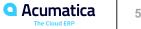

Suppose that you, as an <u>implementation manager</u>, are updating the system configuration for the SweetLife Fruits & Jams company. To be able to bill the customers for the provided labor within the projects, you need to create <u>a labor item</u> that will represent the <u>repair service</u> for juicers provided by a particular employee, Eric Killian, for SweetLife customers who have purchased juicers.

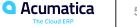

Suppose that in the SweetLife Fruits & Jams company, the <u>price</u> of the consulting services <u>depends on</u> <u>the qualifications</u> of the consultant who provides the service. Acting as SweetLife's project manager, you need to define the <u>labor cost rates</u> that will be effective starting January 1, 2023, for three of your company's consultants:

- <u>Pam</u> Brawner, a project manager, whose work rate is <u>\$48</u> per hour
- Jon Waite, a senior consultant, whose work rate is <u>\$44</u> per hour
- Alberto Jimenez, a junior consultant, whose work rate is \$40 per hour

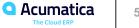

# Figure: The added labor cost rates

#### Labor Rates

TOOLS .

| ∽ ≣               |       |         |                 |           |                 |            |                               |                       |                                 |             |           |           |             |          |
|-------------------|-------|---------|-----------------|-----------|-----------------|------------|-------------------------------|-----------------------|---------------------------------|-------------|-----------|-----------|-------------|----------|
| Labor Rate Type:  | All   |         | - Em            | ployee:   |                 | Q          |                               |                       |                                 |             |           |           |             |          |
| Project:          |       |         | ,O Lab          | or Item:  |                 | Q          |                               |                       |                                 |             |           |           |             |          |
| Project Task:     |       |         | Uni             | on Local: |                 | Q          |                               |                       |                                 |             |           |           |             |          |
| Effective Date:   | -     |         |                 |           |                 |            |                               |                       |                                 |             |           |           |             |          |
| 0 + × I           | ⊢ x t |         |                 |           |                 |            |                               |                       |                                 |             |           |           |             |          |
| B D Labor Rate Ty |       | Project | Project<br>Task | Employee  | Employee Name   | Labor Item | Description                   | Type of<br>Employment | Regular<br>Hours<br>per<br>week | Annual Rate | Wage Rate | Cost Rate | Burden Rate | Currency |
| Employee          |       |         |                 | EP0000001 | Pam Brawner     | CONSULTPM  | Project Manager               | Hourly                | 40.0                            |             | 0.0000    | 45.0000   | 45.0000     | USD      |
| 6 🗅 Employee      |       |         |                 | EP0000035 | Jeffrey Vega    | TECHNICIAN | Service and repair technician | Hourly                | 40.0                            |             | 0.0000    | 45.0000   | 45.0000     | USD      |
| 🔒 🗋 Union Wage    | NYS   |         |                 |           |                 | CONSULTJR  | Junior Consultant             | Hourly                |                                 |             | 30.0000   | 30.0000   | 0.0000      | USD      |
| 6 🗋 Union Wage    | NYS   |         |                 |           |                 | CONSULTSR  | Senior Consultant             | Hourly                |                                 |             | 45.0000   | 45.0000   | 0.0000      | USD      |
| Employee          |       |         |                 | EP0000004 | Alberto Jimenez | CONSULTJR  | Junior Consultant             | Hourly                | 40.0                            |             | 40.0000   | 40.0000   | 0.0000      | USD      |
| Employee          |       |         |                 | EP0000003 | Jon Waite       | CONSULTSR  | Senior Consultant             | Hourly                | 40.0                            |             | 44.0000   | 44.0000   | 0.0000      | USD      |
| > 🕒 🗅 Employee    |       |         |                 | EP0000001 | Pam Brawner     | CONSULTPM  | Project Manager               | Hourly                | 40.0                            |             | 48.0000   | 48.0000   | 0.0000      | USD      |

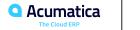

## Lesson 12: Tracking Employee Work in Projects

### **Learning Objectives**

In this lesson, you will learn how to do the following:

- Enter a billable time activity related to a project, and log the time spent for the project
- Enter a billable time card related to a project, and log the time spent for the project
- Bill a project for employees' time spent working on it

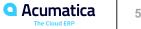

## Figure: Workflow of the Submission of a Time Card

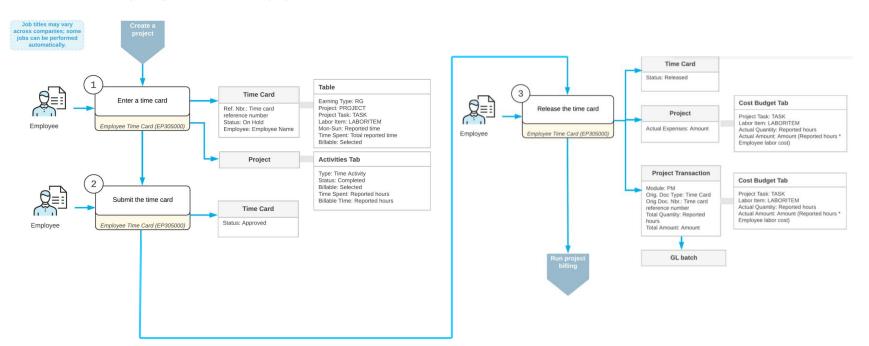

Reporting billable time for a project

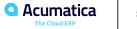

Suppose that Lake Cafe has requested <u>40 hours</u> of training on operating juicers that were previously purchased from and installed by the SweetLife Fruits & Jams company. Jon Waite, SweetLife's <u>senior</u> <u>consultant</u>, <u>has provided 16 hours of training</u> (three hours on Monday, January 31, 2023; five hours on Tuesday, February 1; and eight hours on February 3).

Acting as SweetLife's project accountant, Pam Brawner, you need to <u>create a project</u> to account for the provided services. Then acting as <u>Jon Waite</u>, you need to enter a <u>time card</u> to log the work related to the project. Finally, again acting as <u>Pam Brawner</u>, you need to <u>bill the project</u> and review the invoice prepared for the customer.

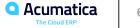

# Figure: The cost budget updated based on the released time card

|      | ects<br>AIN | LAKE - Tr        | ainin | g proj  | ect for                   | Lake Ca            | fe         |            |                                  |          |               |                                |                                 |                               |                    |                  |
|------|-------------|------------------|-------|---------|---------------------------|--------------------|------------|------------|----------------------------------|----------|---------------|--------------------------------|---------------------------------|-------------------------------|--------------------|------------------|
| 4    | 10.4        | 3 2              | 2     | +       | 1                         | I< <               | >          | у с        | OMPLETE PRO.                     |          | RUN PROJECT B | ILLING                         |                                 |                               |                    |                  |
| * Pr | oject       | ID:              |       |         | TRAINLA                   | KE - Trainir       | ng project | for Lake 🔎 | Status:                          | A        | ctive         | Actual Income:                 |                                 | 0.00                          |                    |                  |
| Cu   | stom        | ier:             |       |         | LAKECA                    | FE - Lake C        | afe        | ,<br>C     | 0                                |          |               | Actual Expenses                | C.                              | 704.00                        |                    |                  |
| Te   | mplat       | te:              |       |         |                           |                    |            |            | 0                                |          |               | Margin:                        |                                 | -704.00                       | %:                 | 0.00             |
| * D( | scrip       | tion:            |       |         | Train <mark>in</mark> g ( | project for L      | ake Cafe   |            |                                  |          |               |                                |                                 |                               |                    |                  |
| S    | JMM,        | ARY TAS          | KS    | REVE    | NUE BU                    | DGET               | COST BU    | DGET       | BALANCES                         | INVOICES | CHANGE OF     | RDERS CHANG                    | GE REQUESTS                     | UNION LOC                     | ALS ACTIVI         | TIES EMPLO       |
| F    | rojec       | t Task:          |       |         |                           |                    |            | Q          | Group by Tas                     | k        |               |                                |                                 |                               |                    |                  |
| Õ    |             | + ×              | VIEW  | TRANS   | ACTION                    | s <mark> ⊷ </mark> | X          | <u>t</u>   |                                  |          |               |                                |                                 |                               |                    |                  |
| 8 Q  | D           | *Project<br>Task | *Inv  | rentory | ID                        | * Account<br>Group | Descri     | ption      | Original<br>Budgeted<br>Quantity |          | Unit Rate     | Original<br>Budgeted<br>Amount | Revised<br>Budgeted<br>Quantity | Revised<br>Budgeted<br>Amount | Actual<br>Quantity | Actual<br>Amount |
| > 0  | D           | TRAINING         | cc    | NSULT   | SR                        | LABOR              | Senio      | r Consul   | 0.00                             | HOUR     | 0.0000        | 0.00                           | 0.00                            | 0.00                          | 16.00              | 704.00           |

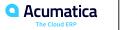

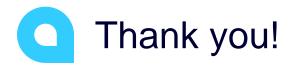

Artem Onoprienko